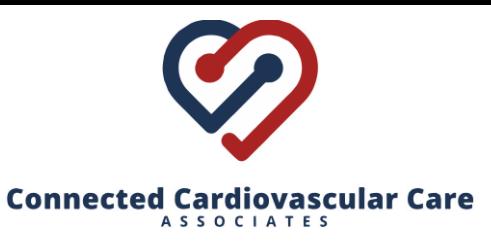

12740 Hillcrest Rd., Suite 265 Dallas, Texas 75230 | 1005 W. Ralph Hall Pkwy, Suite 225 Rockwall, Texas 75032

## **How to have a Televisit**

*Note: you must have the Healow app installed on your smartphone or tablet device. Depending on your device, you may need to give permission to the app to access your camera and microphone.*

## **To do a Televisit follow these steps:**

1. **Schedule an appointment** by calling our office at (214) 814-1550. Make sure to specify that you are requesting a televisit.

2. At the time of your scheduled appointment, **log in to the Healow app** on your smartphone or tablet device.

3. Click on **APPOINTMENTS** (red wedge at the top of the screen).

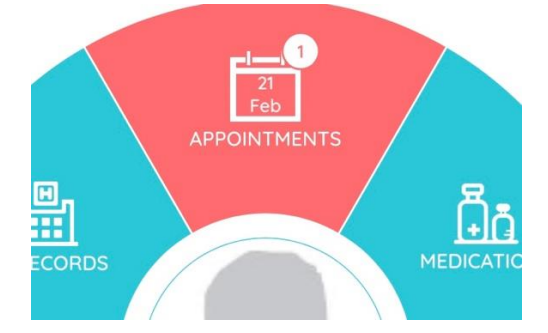

4. Click on the **Televisit camera icon** at the upper right of the screen.

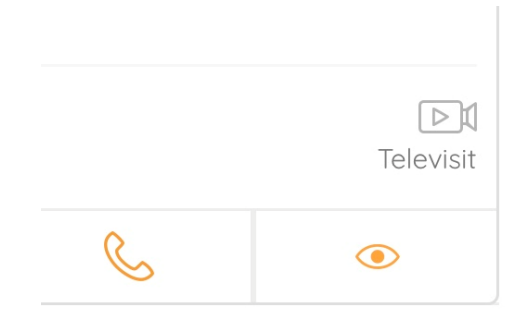

5. Click on **Start TeleVisit** at the bottom of the screen. If desired, you may enter vital signs at this time, or just click "submit" at the bottom of the screen.

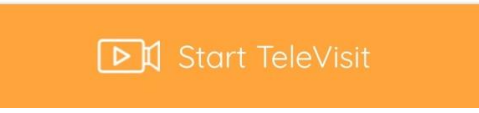

6. Click once again on **Start TeleVisit**. The doctor will then be notified that you are waiting and will join the visit shortly.